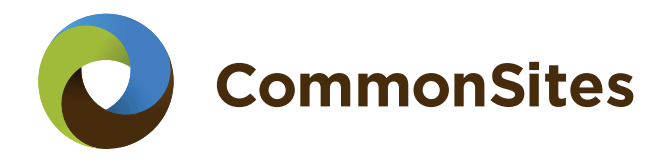

# **Using widgets**

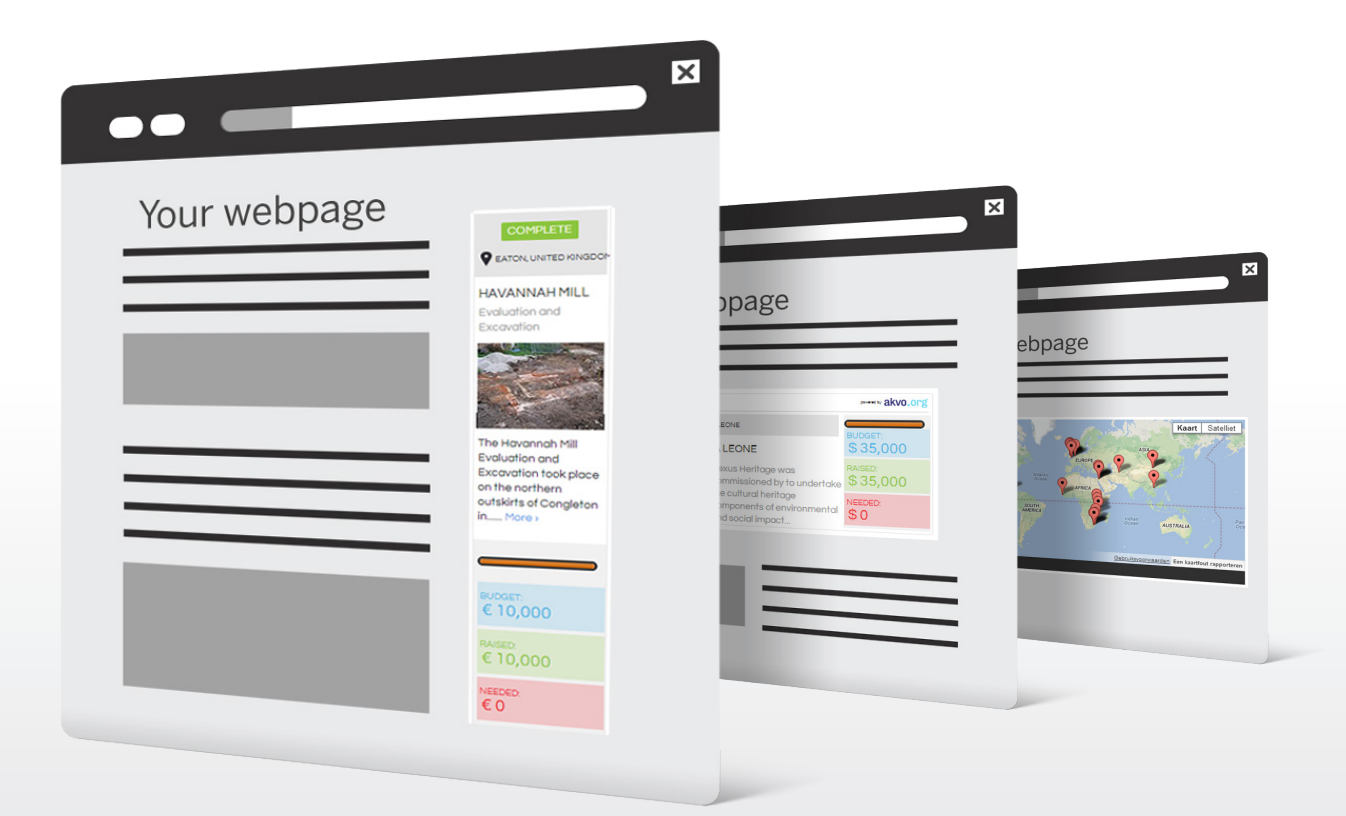

#### **What is a widget?**

Widgets are pieces of code that can be embedded on your website or blog. They provide a realtime window to the project information stored in the CommonSites system. Widgets let you and your site visitors see what is going on now, whether it be the arrival of new funds or the latest field partner's progress. And they help you and your partners do less work with less duplication of effort by using one central source of project information.

#### **By placing CommonSites widgets on your website you can:**

- publicize all your projects
- advertise a specific project in need of funds
- keep people updated on recent project progress
- track how many projects you have going
- show all organisations involved in a project

#### **The case for widgets**

Imagine: a support partner with a projects section on its website listing all their current projects; a funding organisation featuring a single project in need of donations on its homepage; a field partner keeping partners up-to-date on the latest work completed.

In the past this information had to be passed back and forth through partner organisations as a project was born, funded, implemented, and monitored. Each organisation wanting to use the information in brochures and on websites needed to first get the desired information from others, then copy it into their own systems for reuse. And then maintain it.

CommonSites eliminates the burden of maintenance while facilitating access to and use of the latest project information. All project data is kept in one central place in our Really Simple Reporting (RSR) system; distributed publishing via widgets provides the means for all to access and use the information in ways that are meaningful to them and any time information is updated in RSR for example by additional donations, the changes automatically appear on all widgets.

#### NEEDS FUNDING

#### **O** NABLUS, PALESTINE

**HFRITAGF TFACHERS HANDBOOK IN PALESTINE** 

Teaching teachers -**Increasing historical** awareness in Palestine

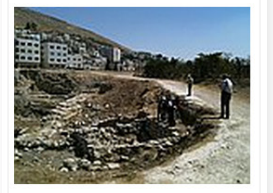

**The Palestinian** government, Leiden University and UNESCO are teamina **The Palestinian** government, Leiden University and UNESCO are teaming up to transform the site of...... More >

**BUDGET:** € 30,000

**RAISED:** € 20,024

NEEDED: € 9,976

**DONATE** 

 $\vert$  2

## **Current generation of widgets**

This page shows some of the project widgets currently available for projects in our RSR system. The project widgets come in several different formats and sizes to fit a variety of site layouts. Some widgets have Donate buttons and some show part of the project overview. The map shows all projects from your organisation. Whatever your need, there is a widget that fits.

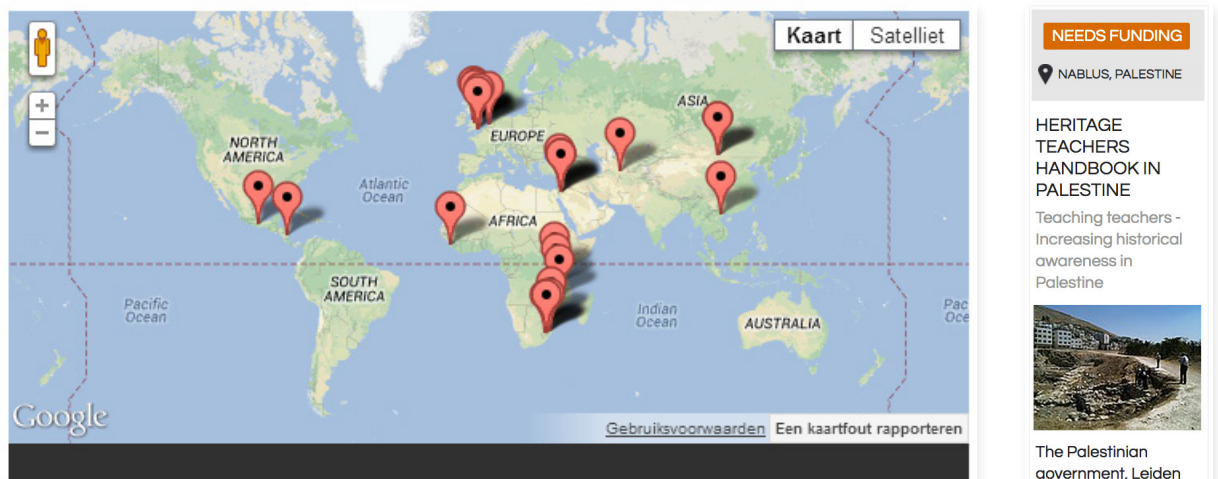

**Map widget**

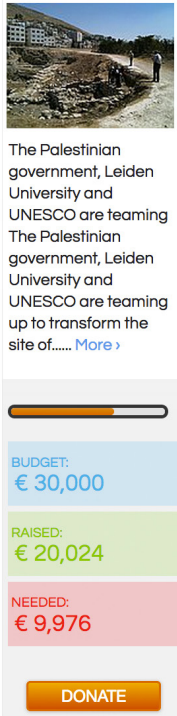

**Project widget**

#### **Placing a widget on your website**

Putting a widget on your web page is simply a matter of copying a snippet of HTML code and pasting it into the appropriate place in your site files. The RSR system generates this code for you. The widget style (dark/light), shape and layout can be customized to fit the design of your website. All widgets are available for free on the specific project page at CommonSites.net. If you are interested in getting a widget that's currently not availabe for your organisation, please contact us at info@ commonsites.net.

- For a widget of a specific project, go to the project's home page; for random widgets or project listings, any project home page will do. You can find a specific project on your Partner Branded Project Site, or through here: www.commonsites.net/projects **1**
- Click on **Grab a Widget** in the Widgets section, on the bottom of your page. **2**
- Select which Widget you want to use from a list of options. **3**
- **49 WIDGETS:** Grab a widget A Narrow project widget with donation link (170 pixels wide by 840 pixels high) ◯ Project widget with cobranded banner (468 pixels wide by 234 pixels high) Small project widget (170 pixels wide by 312 pixels high) ○ Project map widget (Custom size, shows a map of all projects of an organisation) ◯ Project list widget (730 pixels wide by 745 pixels high, shows a list of projects from your organisation)

Click Select and Proceed. **4**

On the next page you can choose whether the widget should show the current project or a random project from one of the organisations. You can also select a color style option (dark or light) for the Widget. **5**

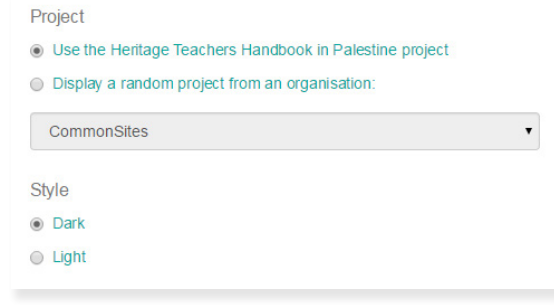

- When you are happy with the way the widget looks, copy the HTML code and paste it in the appropriate place in your web page(s). You may need to ask your webmaster how to do this. **6**
- Finished! Click **Projects** in the top menu to return to the project home page or **Back to widget selection** to select another widget. **7**

## **Getting technical**

While widget text is easy to copy and paste into your website files, you do need to have a basic understanding of HTML to know where to insert it in your page layout. If you manage web pages with a Content Mangement System (CMS) such as Drupal, Typo3, Wordpress, Joomla or custom-built tool, it may be necessary to add a module for handling iframes to the CMS system. Consult your webmaster for more information. Our widgets use a HTML feature called 'iframe' or 'inline frame'. As an inline element, an iframe can be placed within paragraph or heading elements, just as an image (<img>) can.

<iframe src="http://projects.commonsites.net/widgets/cobranded-banner/275/?style=dark" width="468px" height="234px" frameborder="0" allowTransparency="true" style="overflow: hidden"> </iframe>

The typical RSR widget shown above contains information on the type of widget to use, what content to pull from the RSR database, and which site the widget is on, as well as color and size information. The visual space they reserve is needed to display the project information returned by the widget.

If you wish to align the widget to the right or left of text on a page or in a blog post, simply add the code align="right" or align="left" so that the code begins as follows: <iframe align="right" src="http://...".

### **Who to contact for assistance**

For questions about how to use widgets, please contact info@commonsites.net.

For technical questions on how to include a widget, consult your webmaster for technical information about your website.

If, after contacting your webmaster you still have trouble getting widgets to work, you can contact CommonSites technical support at david@commonsites.net.

#### **Webpage using a Map widget**

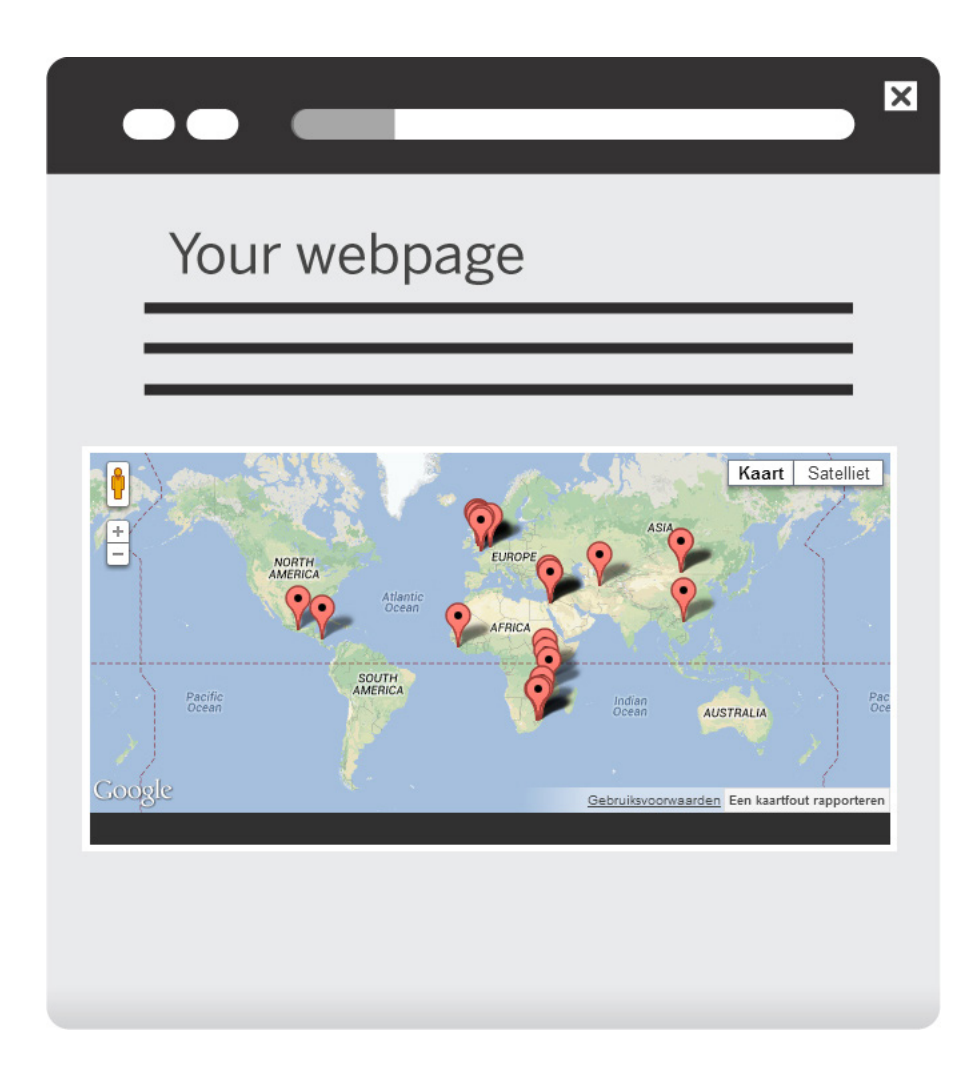